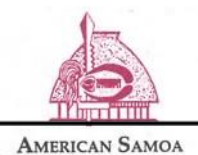

**COMMUNITY COLLEGE** 

Management Information Systems

**HOW TO CONNECT TO Students WIFI**

**Last Updated:** 9**/** 26**/**23

## **How to Connect to Students\_WiFi**

1) On the network options for wirelessconnectionsavailable, choose "Students\_Wifi"

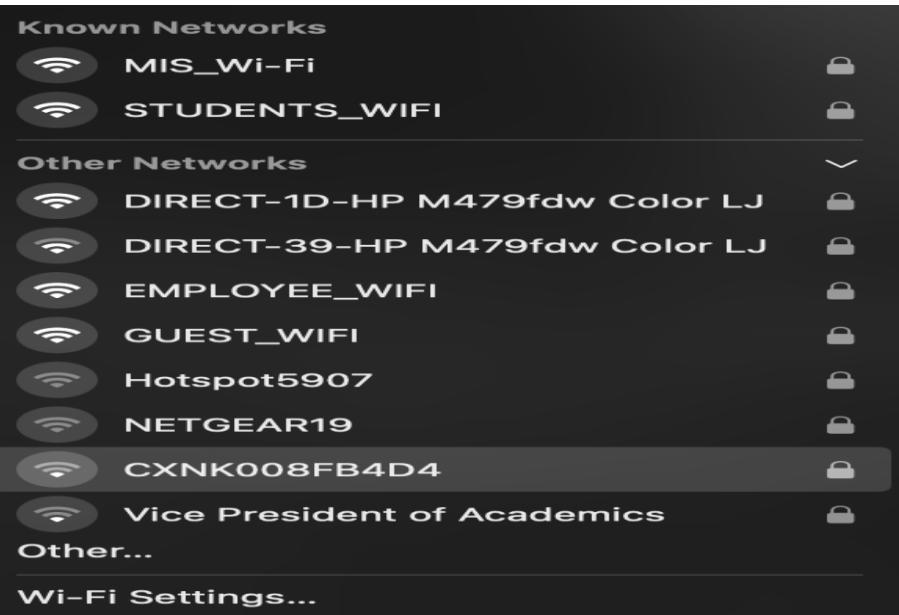

2) A window will open to input your ASCC user credentials. In this example input your username: [j.doe@student.amsamoa.edu](mailto:j.doe@student.amsamoa.edu) and your password:

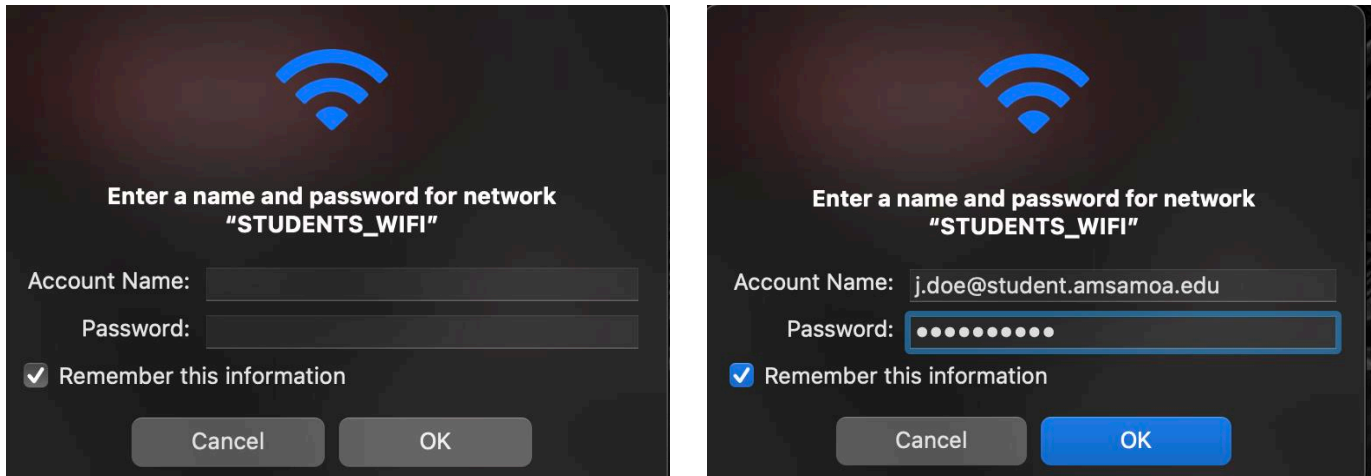

3) Next the window will appear showing the certificate details. Below is an example of the certicate informing the user of the notification of connecting to the ASCC network. From this point select "Continue".

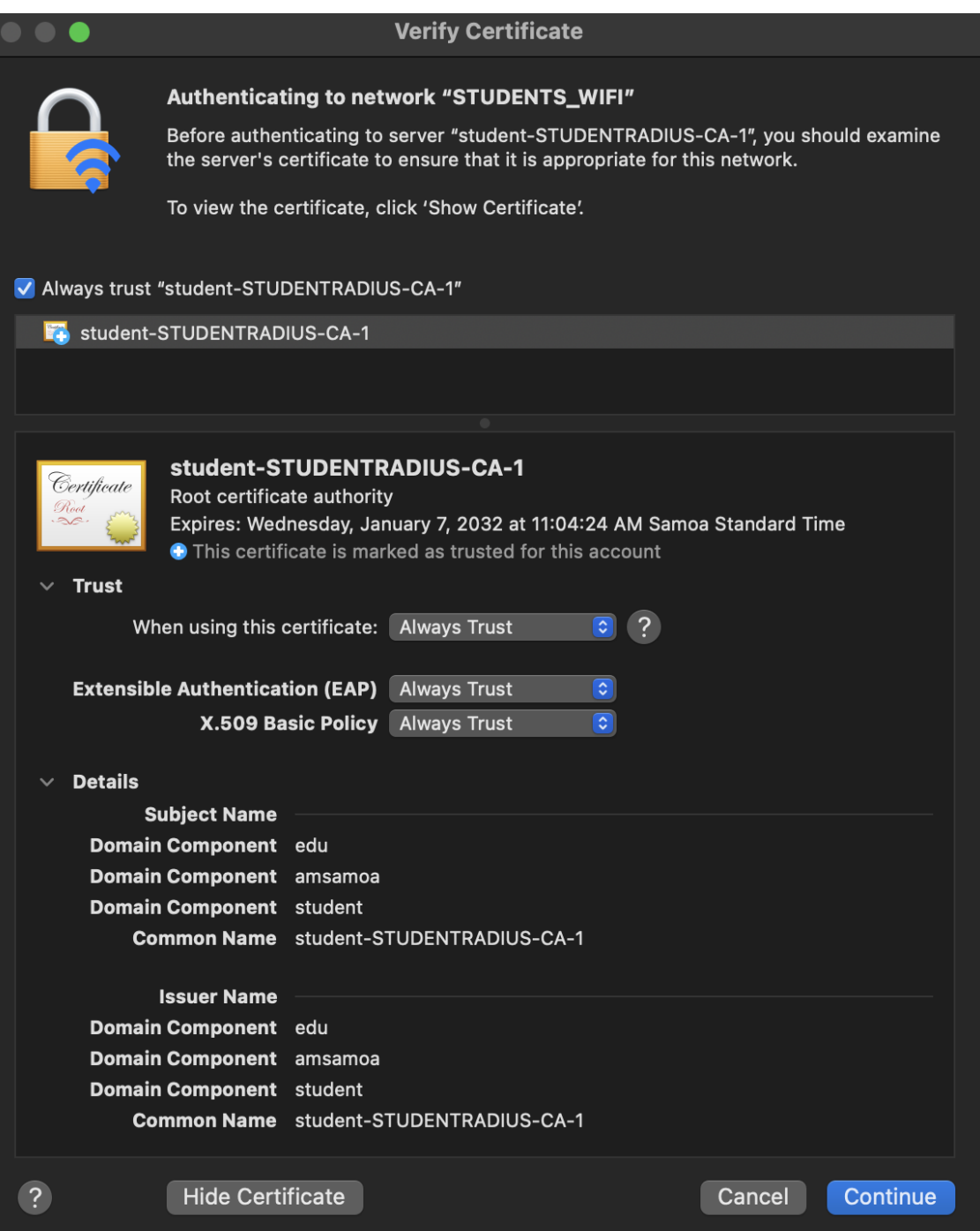

4) Once you select "Continue" the user should be connected to the Students\_WiFi.

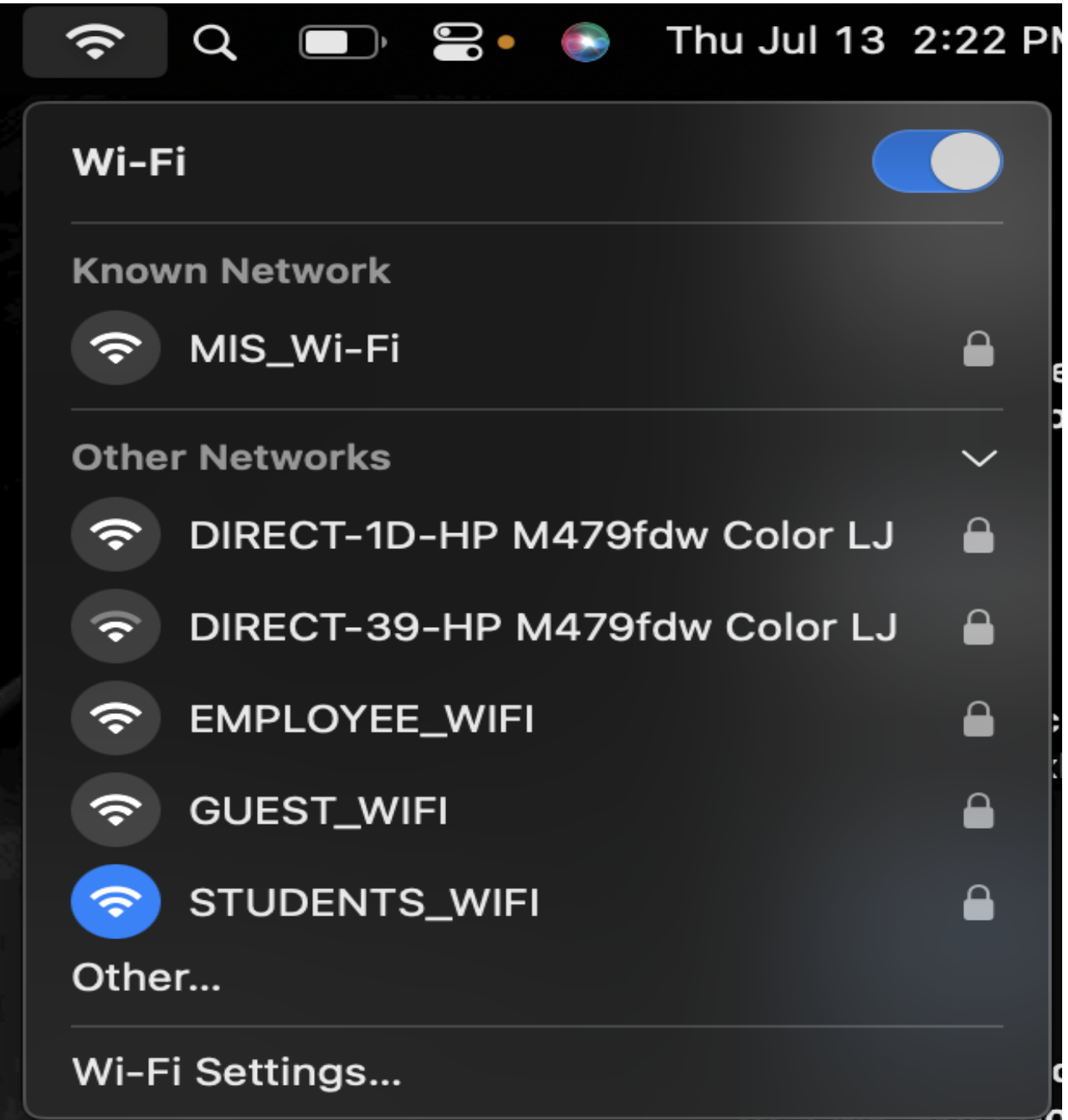

Note: For some devices In selecting you're the "Students\_Wi-Fi' network please click on your settings to turn off the "Private Mac Address" this is for Apple devices. For Android devices "Randomized Mac Address" select the "Use Device Mac".

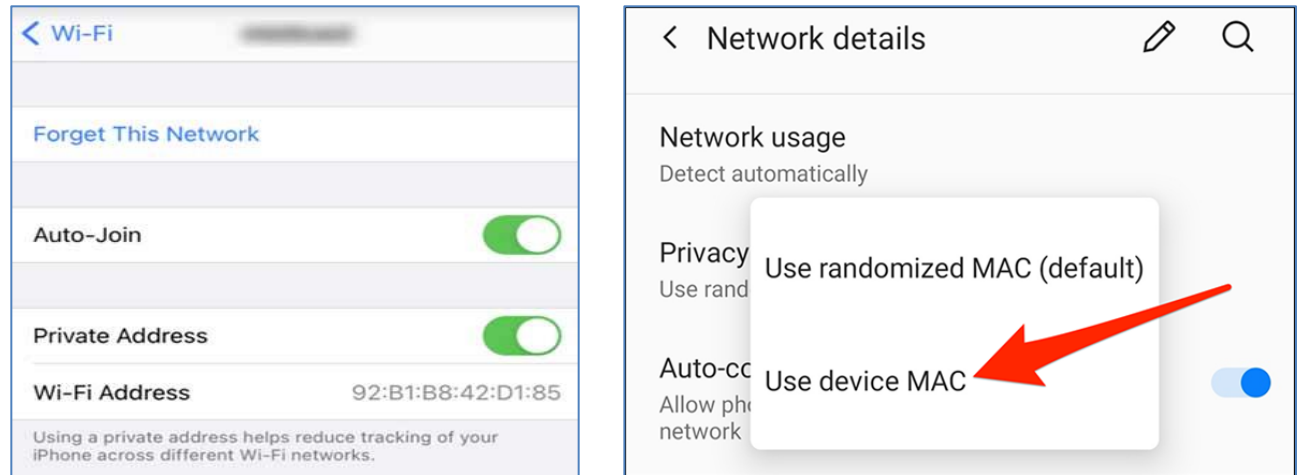

For Android devices in connecting to the Students\_Wi-Fi, the authenication EAP method by defaut is "PEAP". After this is done enter your username and password and on the certificate option select "Don't Validate".

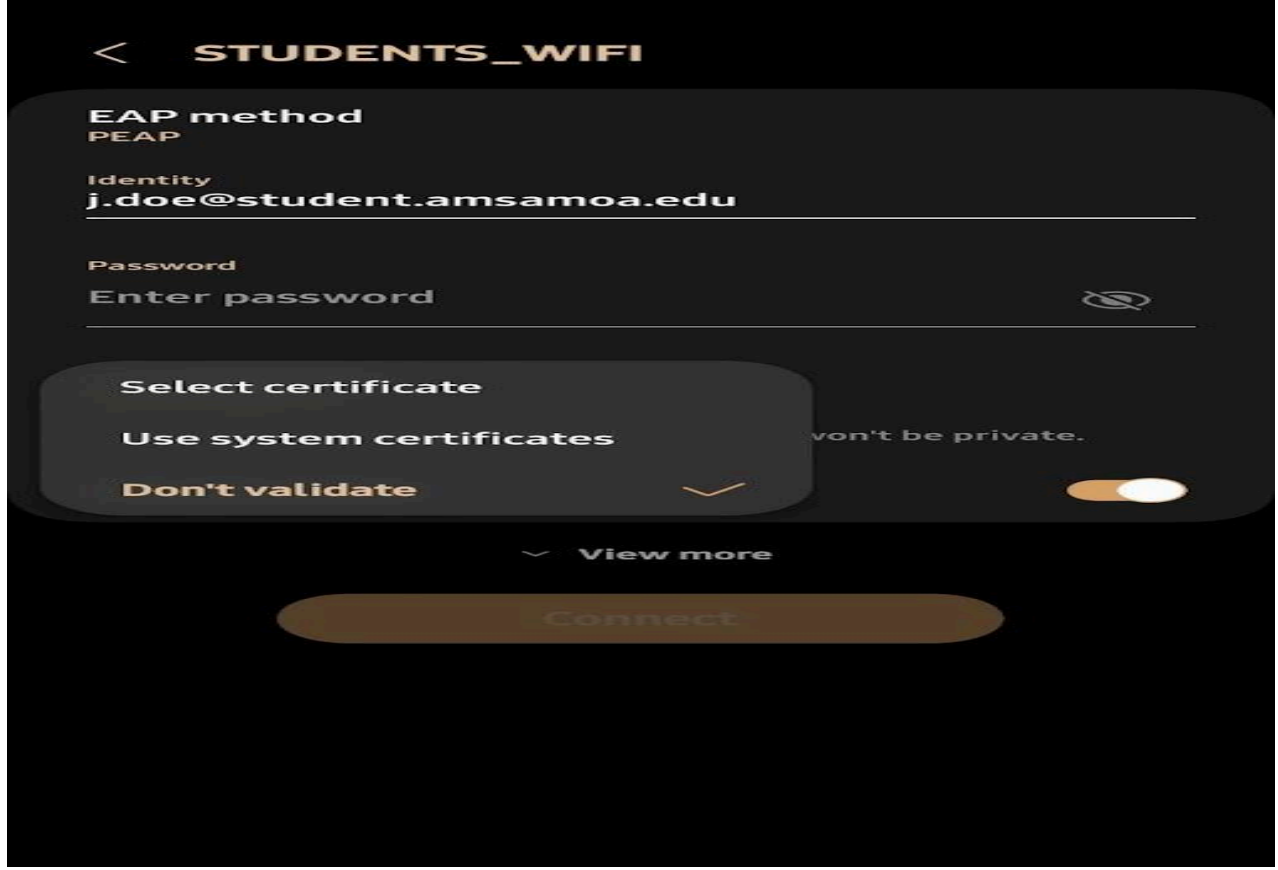

5) If you should have any issues in connecting to the Students\_Wi-Fi, please submit a ticket t[o support@amsamoa.edu](mailto:support@amsamoa.edu) so that MIS technicians can troubleshoot the issue for you and/or come see us at the MIS Help Desk Office located at the Main Campus.